## **Services Charges and Penalties**

の **This article is for Drake Accounting 2018. To view this article for Drake Accoutint 2019, click [here](https://dascollab.drakesoftware.com/x/oQL7).** 

Add and remove service charges and penalties to individual customer invoices.

Service Charge and Penalty transactions write automatically to the journal when the Drake Accounting bookkeeping is used.

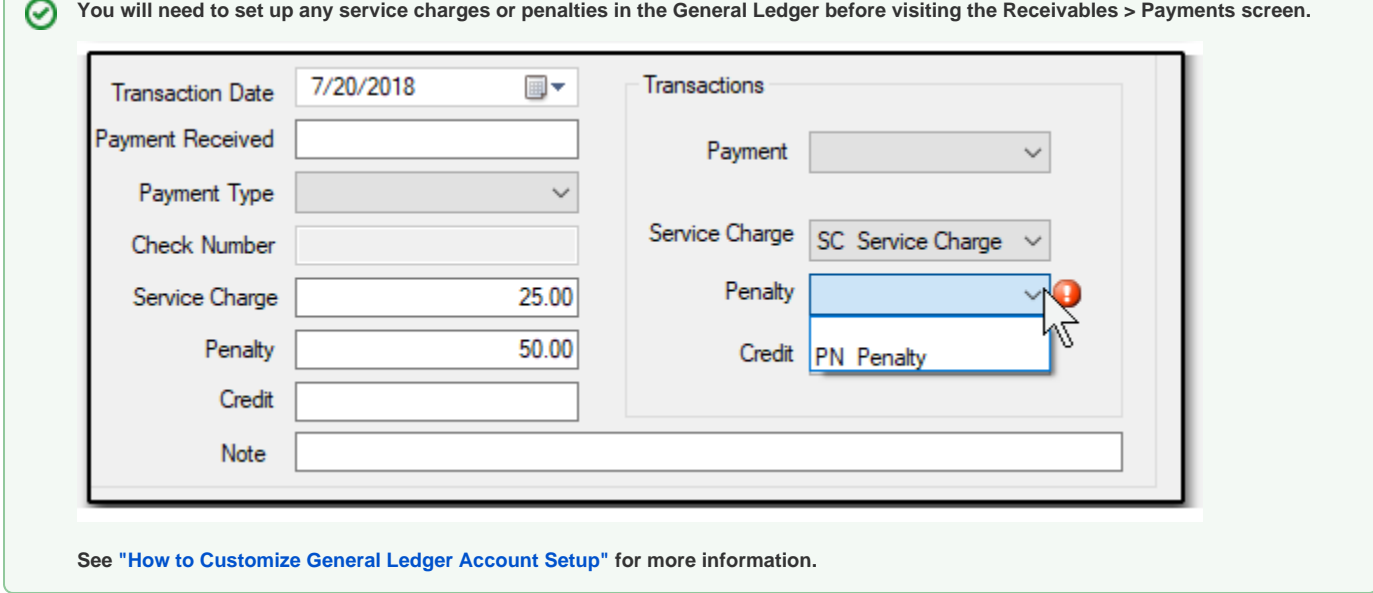

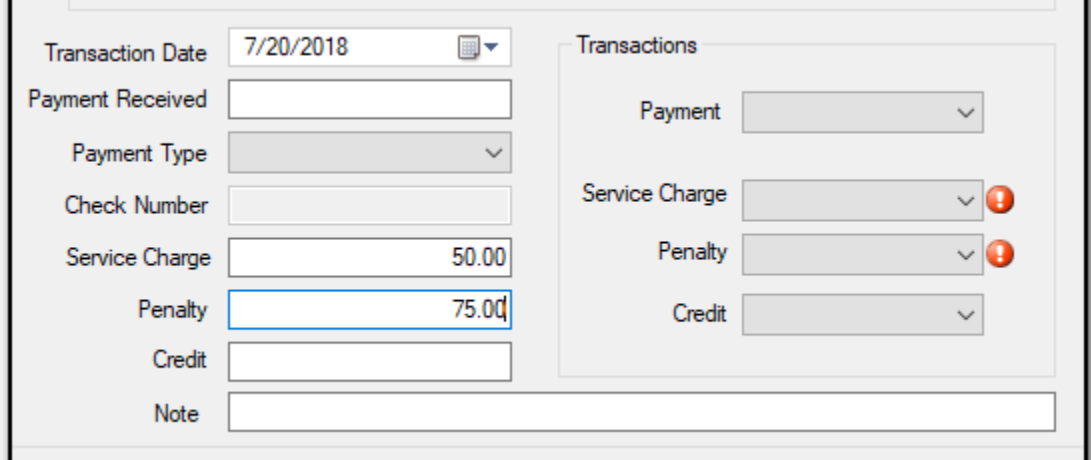

## **Entering Service Charges and Penalties**

- 1. Go to **Receivables > Payments**.
- 2. Select the customer from the **Customer list**.
- 3. Select the invoice with the service charge or penalty.
- 4. Click the in the **Transactions section**.
- 5. Enter the date of the service charge or penalty using the **Transaction Date** field.
- 6. Enter the amount of the service charge in the **Service Charge** field and select the transaction code from the Service Charge drop list.
- 7. Enter the amount of the penalty in the **Penalty** field and select the transaction code from the Penalty drop list.
- 8. Enter a note for informational purposes (optional).
- 9. Click **Save**.

## **Reversing Service Charges and Penalties Line Items From Individual Customer Invoices**

- 1. Go to **Receivables > Payments**.
- 2. Select the customer from the **Customer list**.
- 3. Select the invoice with the service charge or penalty to be reversed.
- 4. Click the in the **Transactions section**.
- 5. Enter the date of the reversal using the **Transaction Date** field.
- 6. Enter the amount of the service charge to reverse in the **Service Charge** field and select the reversing transaction code from the Service Charge drop list.
- 7. Enter the amount of the penalty to reverse in the **Penalty** field and select the reversing transaction code from the Penalty drop list.
- 8. Select the appropriate transaction type from the **Refund/Credit** drop list.
- 9. Click **Save**.

## **Connect With Us!**

 **[Visit our](https://twitter.com/AccountingDrake) [Drake Accounting w](http://accounting.drakesoftware.com/)ebsite**

 **Visit the [Drake Software](http://www.drakesoftware.com/) website**

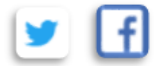